*Telemetry Box Rev 0.1* Manual de utilizo  $\overline{\mathcal{L}}$ 

Ifellemneth  $\Omega$ 

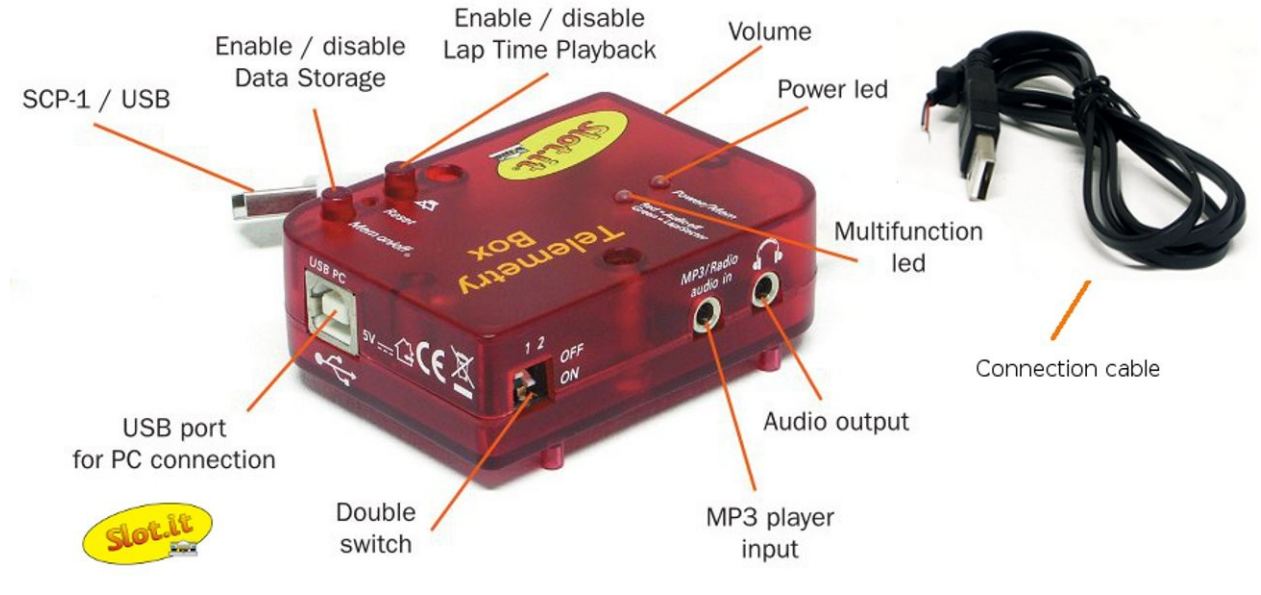

*Figura 1: Telemetry Box*

# **Indice general**

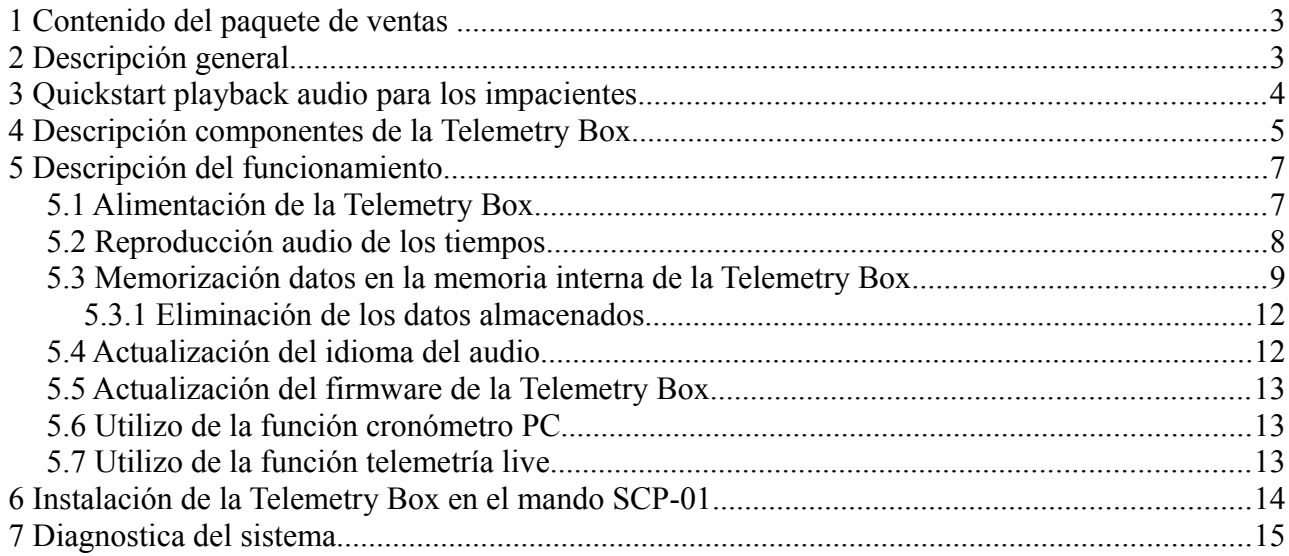

Garantía del producto: dos años. Nos reservamos el derecho de rechazar reparaciones en garantía de *Telemetry Box* que muestre marcas de daños por causas externas y/o no esté acompañada del relativo formulario de reparación (descargable del sitio [www.slot.it\)](http://www.slot.it/), lleno en todas sus partes. Éste aparato cumple con la normativa RoHS. No sumergir en agua no meter en microondas.

No se han utilizado animales para los ensayos de éste producto, ya que ni siquiera entenderían el significado de 'tiempo de vuelta'. El nombre 'Telemetry box' significa 'caja de telemetría'.

Totalmente imaginado, concebido y diseñado por Maurizio Ferrari, Maurizio Gibertoni, Cristian Anceschi y Stefano Giorgi de Galileo Engineering s.r.l. Via F. Cavallotti, 16 – 42122- Reggio Emilia, Italy – [www.slot.it](http://www.slot.it/) –  $info@slot.it$ 

Slot.it y el logotipo Slot.it son marcas registradas que pertenecen a Galileo Engineering s.r.l.

Gracias por elegir el sistema Telemetry Box. Antes de empezar, por favor, lea atentamente las siguientes instrucciones.

Advertencia: el uso incorrecto del producto, el volumen alto y durante mucho tiempo, puede causar daños al aparato auditivo.

# **1 Contenido del paquete de ventas**

El paquete de ventas contiene los siguientes elementos:

- 1. una *Telemetry Box*;
- 2. un cable de toma de los señales enviados por la *Track Interface* de soldar (opcionalmente) al cartucho del mando SCP-01 ("*connection cable*");
- 3. un manual de utilizo del tipo *quick start*.

# **2 Descripción general**

La *Telemetry Box* es un innovador sistema de cronometraje que permite de:

- reproducir vía audio los tiempos de vuelta registrados por el piloto, en un idioma seleccionable entre los muchos disponibles;
- memorizar, en la memoria interna del dispositivo, los tiempos escuchados a través de auriculares, los tiempos por sector y eventualmente los datos de telemetría del mando SCP de Slot.it al cual está conectada;
- escuchar música mientras se conduce conectando, a través de un común cable audio no incluido en el paquete de ventas, la *Telemetry Box* misma a un cualquier reproductor MP3;
- descargar los datos almacenados y ponerlos a disposición del usuario en la PC a través de un programa apropiado para descargarlo *gratuitamente* (somos o no somos generosos?) del sitio web [www.slot.it](http://www.slot.it/) *(Telemetry Box PC interface)*;
- actualizar el software del sistema permitiendo para el futuro de añadir nuevas especificaciones a la *Telemetry Box* sin ningún gasto adicional.
- borrar los datos almacenados (bonita idea :) );
- recordar el estado de los mandos de almacenamiento datos y *mute* para evitar al usuario de volver a ejecutar la misma configuración hecha antes de quitar la alimentación;

Además la *Telemetry Box* es un sistema versátil, ya que para su funcionamiento solo se requiere la presencia de la *Track Interface* y es totalmente independiente del tipo de mando utilizado. La presencia de la *Track Interface* sigue siendo de todos modos necesaria ya que ésta misma será la interfaz entre la *Telemetry Box* y la pista, tomando los señales recibidos por los sensores presentes en la pista (ponte DS y/o banda muerta, Wincrono,...) y enviándolos, luego haberlos procesados, a la *Telemetry Box* misma. Para obtener más informaciones sobre el sistema *Track Interface*, consultar el manual de referencia.

# **3 Quickstart playback audio para los impacientes**

Conectar la *Track Interface* a los sensores de su pista de acuerdo con el manual de referencia.

Conectar la *Telemetry Box* a la *Track Interface* con el cable '*Track to Telemetry*'. Alimentar la *Track Interface*.

IMPORTANT: Before using the telemetry box for the first time, an "Erase stored data" operation must be performed (please refer to  $\S$  5.3.1), else the box will behave as if its memory was already full. This does not apply if you change language from the default English as the language change erases all stored data.

IMPORTANTE: Antes de usar la caja de telemetria por la primera vez, borrar todos los datos (mire por favor el paragrafo § 5.3.1), si no la caja se comportará como si su memoria ya fuera llena. Esto no se aplica si se cambia el idioma del Inglés como el cambio de idioma borra todos los datos almacenados.

Comprobar que el led en correspondencia a las palabras *"Red = Audio off"* esté apagado. Ajustar el volumen.

 Verificar, pasando un coche por su sensor, que la Track Interface y la caja de telemetría reciban el relativo señal (intermitencia del led en las dos las cajas).

Ahora, está jugando con la pista, los tiempos por vuelta se transmiten a los auriculares, su conducción ha mejorado, y se comprometió a leer el manual más tarde. Ésto siempre ocurre pero nadie lee las instrucciones *realmente* en seguida. Lástima. Hay muchas otras características que nosotros ingenieros amamos poner en nuestros productos, algo por lo que, curiosamente, hasta somos retribuidos. La *Telemetry Box* no es una excepción y sin una lectura completa del manual es muy difícil de explotar todas las características. Es claro que si nadie lee el manual, muchas características del producto non vendrán a la luz y de hecho, resultarán inútiles. Entonces ¿Para qué desarrollarlas? Y también ¿ ésto no hace resultar inútil el papel de los ingenieros? Así que por favor, salve los ingenieros y lea el manual.

t i

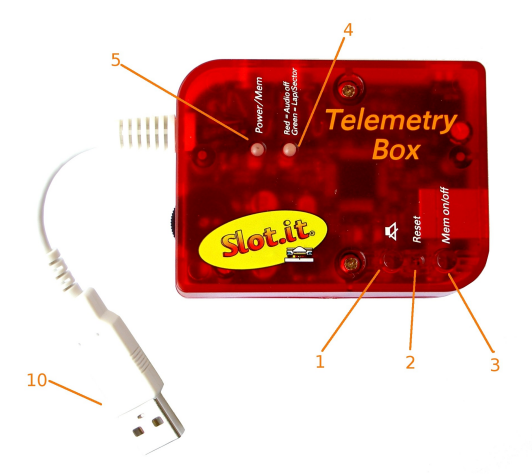

# **4 Descripción componentes de la Telemetry Box**

*Figura 2: Telemetry Box: vista superior Figura 3: Telemetry Box: vista trasera*

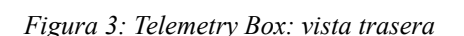

ó

ė

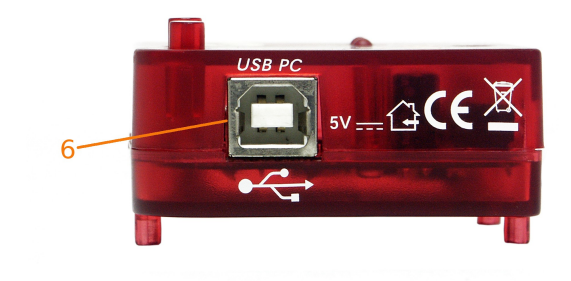

*Figura 4: Telemetry Box: vista lado derecho Figura 5: Telemetry Box: vista lado izquierdo*

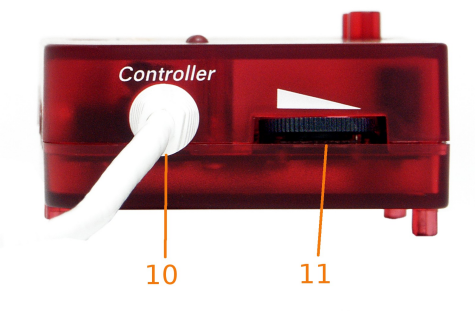

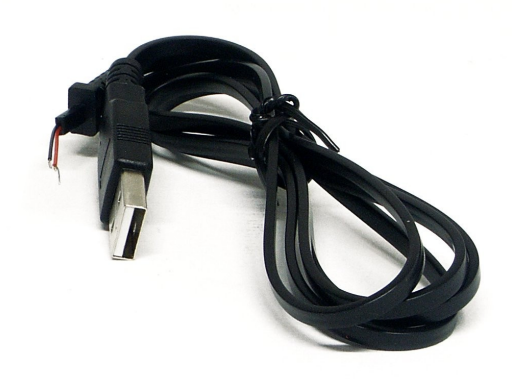

*Figura 6: Cable de conexión*

En referencia a las imágenes anteriores de la *Telemetry Box*, podemos distinguir los siguientes componentes:

- 1. botón *mute*: activa/desactiva la reproducción audio de los tiempos en los auriculares;
- 2. botón *"Mem on/off"*: Tiene una doble función:

presión simple: activa/desactiva el almacenamiento de los datos de telemetría y/o de los tiempos en la memoria de la *Telemetry Box;*

presión durante 4 segundos: habilita la eliminación de los datos almacenados. Ésta operación es posible solo con la *Telemetry Box* desconectada de la PC; de lo contrario la función es realizada por el programa de interfaz.

3. led bicolor *"Red = Audio off Green = Lap/Sector"*:

• luz verde: un parpadeo indica el paso del coche en un sensor (puente DS o banda muerta) de sector, mientras dos parpadeos indican el paso del coche en un sensor (puente DS o banda muerta) de vuelta;

luz roja fija: indica que la reproducción audio del tiempo en los auriculares ha sido desactivada presionando el botón mute (1);

• luz roja intermitente por cinco veces consecutivas: función diagnóstica sobre la alimentación: indica que el ultimo *reset* del sistema se debió a una falla de energía;

- 4. led rojo *"Power/Mem"*: tiene varias funciones:
	- luz fija: sistema alimentado y listo para su uso;
	- luz intermitente: indica que está activada el almacenamiento de los datos;
	- luz intermitente con una frecuencia mayor a la del punto anterior: indica que está ejecutando la supresión de los datos almacenados en la memoria interna;

• luz intermitente con una frecuencia mayor a la del punto inmediatamente anterior: indica que la memoria está llena y por lo tanto no es posible almacenar datos adicionales;

- 5. entrada USB de tipo B: permite de conectar el sistema a la PC mediante un cable USB tipo  $AB^T$
- 6. doble *switch*: permite al usuario de seleccionar los datos de almacenar en la memoria interna de la *Telemetry Box*: sólo el tiempo o todos los datos (tiempos + telemetría);
- 7. salida audio: jack hembra donde conectar los auriculares para escuchar los tiempos y/o la música preferida ;
- 8. entrada reproductor de MP3;
- 9. cable USB: permite de conectar la *Telemetry Box* al mando SCP o al cable *"Track to Telemetry cable"* de la *Track Interface*;
- 10. regulación del volumen del audio: permite controlar el volumen de la reproducción audio de los tiempos. La regulación del volumen del reproductor MP3 se realiza directamente en el reproductor mismo;
- 11. *connection cable*: cable necesario para conectar el mando SCP-01 al cable *"Track to Telemetry cable"* de la *Track Interface* con el fin de llevar los señales de salida desde ésta misma a la *Telemetry Box* a través del mando. Para conectar el cable *"connenction cable"* al cartucho del SCP-01 es necesario seguir las instrucciones de la sección 5.3. También para evitar la ruptura accidental de los dos cables soldados es necesario insertar el dispositivo anti-ruptura en la ranura apropiada presente en la cacha del mismo cartucho.
- 12. *reset:* restart del micro controlador en caso de mal funcionamiento;

No conectar absolutamente el cable USB (10) de la *Telemetry Box* a los enchufes USB del PC. No hay peligro de ruptura, pero el varón USB (10) de la Telemetry Box no es un cable USB para PC.

# **5 Descripción del funcionamiento**

### *5.1 Alimentación de la Telemetry Box*

La *Telemetry Box* puede ser alimentada de varias maneras, pero sólo en una de las siguientes:

- 1. a través del cable USB (10);
- 2. a través de un cable USB de tipo AB proveniente del PC y conectado a la entrada USB (6) de la *Telemetry Box*;
- 3. combinación de los dos métodos anteriores.

Todos los modos de alimentación indicados proveen a la *Telemetry Box* una tensión de alimentación de 5V DC.

La modalidad de alimentación 2. no necesita de ninguna observación ya que es totalmente independiente del tipo de mando utilizado por el usuario.

Por lo que concierne la modalidad de alimentación 1. es necesario hacer algunas aclaraciones. En particular para aquellos que poseen el mando SCP-01 de Slot.it hay dos posibilidades para alimentar la *Telemetry Box* a través del cable USB (10). Son las siguientes:

- insertar el enchufe del cable USB (10) en la entrada USB del mando SCP-01 (figura 8);
- insertar el enchufe del cable USB (10) en la entrada USB del cable*"Track to Telemetry cable"* de la *Track Interface* (figura 7).

En vez, para los usuarios que utilizan otros tipos de mandos y necesitan alimentar el sistema según la modalidad 1, es obligatorio insertar el enchufe del cable USB (10) en la entrada USB del cable *"Track to Telemetry cable"* de la *Track Interface* (figura 7).

Una vez alimentada la *Telemetry Box*, el led (5) emite una luz roja fija con el fin de indicar al usuario que el sistema está listo para el utilizo.

N.B: insertando directamente el enchufe del cable USB (10) en la entrada USB del cable *"Track to Telemetry cable"* de la *Track Interface*, no está permitido al usuario de seleccionar, a través del doble switch (7), cuales tipos de datos almacenar ya que desde la *Track Interface* no recibimos algún dato de telemetría. La *Telemetry Box* reconoce ésta modalidad de funcionamiento y se predispone automáticamente a almacenar sólo los tiempos por vuelta, y de los eventuales sectores, independientemente del estado del doble switch (7). Si el diccionario memorizado en la *Telemetry Box* es del tipo *"multilingua"*, en ésta configuración es posible utilizar el switch (7) para seleccionar en cual de los cuatros idiomas escuchar los tiempos. Esta función estará disponible desde la versión 1.0.3 del software.

N.B: con el encendido de la *Telemetry Box*, puede suceder que el LED *"Power/Mem"*(5), se enciendan con un pequeño retraso. Esto se debe a la inicialización que la *Telemetry Box* ejecuta cada vez que se enciende. Durante éste intervalo corto de tiempo (max 4") el sistema no es utilizable.

### *5.2 Reproducción audio de los tiempos*

Para utilizar ésta función es necesario conectar los auriculares a la toma jack (8) de la *Telemetry Box* y luego alimentar todo según la modalidad 1 indicada en la sección 5.1. En éste punto es necesario hacer una aclaración en referencia a la modalidad de alimentación de la *Telemetry Box* elegida por el usuario. En particular si el usuario ha alimentado la *Telemetry Box* insertando el enchufe del cable USB (10) en la toma USB del cable *"Track to Telemetry cable"* de la *Track Interface* (figura 7), no es necesario hacer nada de más: es ya posible escuchar los tiempos en los auriculares. De lo contrario, si el usuario ha alimentado la *Telemetry Box* según la otra modalidad (a través del mando SCP-01), se hace necesario insertar el enchufe del cable USB de toma de los señales de la *Telemetry Box* (*connection cable* (12)), en la toma USB del cable *"Track to Telemetry cable"* de la *Track Interface* (figura 8). Para informaciones sobre la conexión del cable "*connection cable"* al cartucho del mando SCP-01, consulte la sección 5.3.

Ahora se pueden escuchar los tiempos en los auriculares.

En particular, con el paso de coche en correspondencia del sensor posicionado en la meta, el led bicolor (5) parpadea dos veces con luz verde, mientras parpadea solo una vez siempre con luz verde, con el paso del coche por los eventuales sensores de sector.

La *Telemetry Box* reproduce los tiempos solo en correspondencia del paso del coche por la meta y además empieza a cronometrar la vuelta solo cuando el coche pasa por primera vez por la meta. El volumen de reproducción del audio se puede ajustar según sus exigencias a través el control de volumen (11) presente en el lado izquierdo de la *Telemetry Box*.

El usuario puede conducir y escuchar su música favorita conectando la salida del audio de un cualquier reproductor de MP3 a al toma jack (9) (entrada de reproductor MP3) utilizando un cable audio (no incluido en el paquete de ventas). El cable audio debe presentar en ambos los extremos un enchufe jack de 3,5mm. Cuando la *Telemetry Box* reproduce el tiempo de vuelta registrado por el piloto, el volumen de la música disminuye gradualmente para luego volver a su valor original, siempre de manera gradual, una vez efectuada la reproducción audio del tiempo. Se señala que el volumen de la música debe ser adaptado en su mismo reproductor de MP3 y no a través el controlador de volumen (11) presente en la *Telemetry Box*.

Si se desea escuchar solo la música y no más la reproducción de los tiempos en los auriculares, es suficiente pulsar el botón con el símbolo del altavoz (botón *mute* (1)). Cuando ésta función está desactivada, viene indicado por el led bicolor (5), que emite una luz roja fija. Para volver a habilitar la función es suficiente pulsar del nuevo el botón *mute* (1).

Prácticamente: audio ON, luz roja apagada, audio OFF, luce roja encendida.

Como se mencionó anteriormente, la *Telemetry Box* recuerda el estado en el que el botón *mute* se encuentra justo antes de la interrupción de la alimentación. Así que, cuando el sistema está nuevamente alimentado, la función *mute* puede, o no, estar activa según que lo fuese o no justo antes que la alimentación se quite a la *Telemetry Box*.

Es también posible escuchar los tiempos en los auriculares mientras la *Telemetry Box* está conectada a la PC y está en la fase de "Telemetria live". Para las conexiones necesarias referirse a la sección 5.6.

Como se mencionó en la sección 5.1, en el caso que la *Telemetry Box* sea conectada directamente a a la *Track Interface* a través del cable *"Track to Telemetry cable" ,* es posible, en el caso que el idioma presente en la *Telemetry Box* sea del tipo *"multilingua"*, utilizar el switch (7) para seleccionar el idioma de reproducción audio de los tiempos. Ésta función está disponible para versiones del firmware empezando del 1.0.3, y en particular ha sido pensado para eventos donde

participan competidores de varias naciones.

### *5.3 Memorización datos en la memoria interna de la Telemetry Box*

La función de la memorización de los tiempos por vuelta y eventuales sectores puede ser utilizada independientemente del mando utilizado. En caso se use la *Telemetry Box* con un mando SCP-1, es también posible ver y guardar los datos completos de telemetría.

**Caso a**: memorización y playback del tiempo de vuelta / sector. Cronometro PC.

Valido para cualquier mando con un breve comentario en caso el usuario utilice la *Telemetry Box* conectada a la toma USB del SCP-1. En éste caso es necesario colocar ambos los switch (7) en la posición *off*.

N.B: en caso de mando diferente al SCP-01, la función cronometro PC será disponible a partir de la versión de firmware de la *Telemetry Box* 1.0.3.

**Caso b**: memorización y playback del tiempo de vuelta / sector. Cronometro PC. Telemetría SCP-1. Valido solo para SCP1 con cable "*connection cable"* (12) soldado según las instrucciones.

Aquí están descritos los enlaces que el usuario debe efectuar a según de la situación en la que se encuentra.

#### 1. *Conexión de efectuar en el caso a:*

• si desea conectar la *Telemetry Box* a la *Track Interface* a través del mando SCP-01, coger como referencia el punto (2).

• insertar directamente el enchufe del cable USB (10) de la *Telemetry Box* en la toma USB del cable *"Track to Telemetry cable"* que sale de la *Track Interface.* El resultado final se muestra en la figura 7.

#### 2. *Conexión de efectuar en el caso b:*

• conexiones:

• insertar el enchufe del cable USB (10) de la *Telemetry Box* en la toma USB del mando SCP-01;

• insertar el enchufe USB del cable "*connection cable"* (12), soldado al cartucho del mando SCP-01 (para las instrucciones leer el punto sucesivo), en la toma USB del cable *"Track to Telemetry cable"* que sale de la *Track Interface*. Si se desea evitar el utilizo del cable "*connection cable"* (12) de la *Telemetry Box*, el usuario puede seguir las instrucciones descritas en el punto (1);

• soldadura "*connection cable*" (12) al cartucho: con referencia a las figuras 9 y 10, el cable negro deberá ser soldado en el punto (2), mientras el rojo en el punto(1). La figura 9 se puede tomar como referencia en el caso que se utilice un cartucho analógico positivo o negativo, y la figura 10 en el caso que se utilice un cartucho de alta corriente. IMPORTANTE: La soldadura se debe hacer manteniendo el cartucho desconectado de la fuente de alimentación; soldar únicamente sobre los puntos del circuito indicado;

Nota: la memorización de los datos no se activa si está presente el diccionario multilingua en la memoria interna de la *Telemetry Box.*

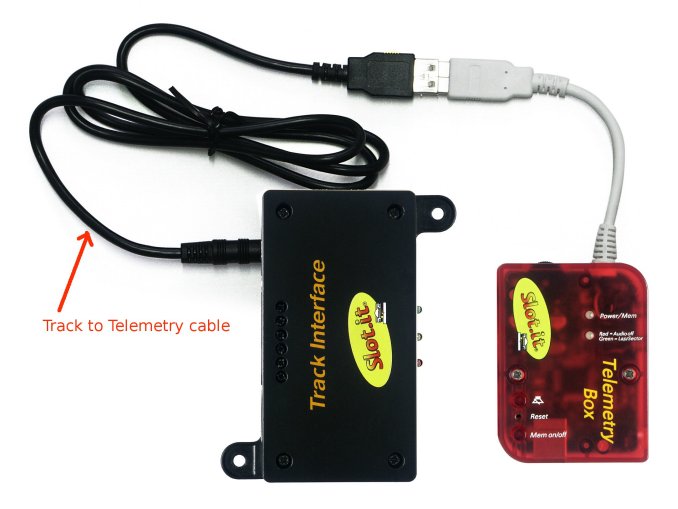

*Figura 7: collegamenti caso a*

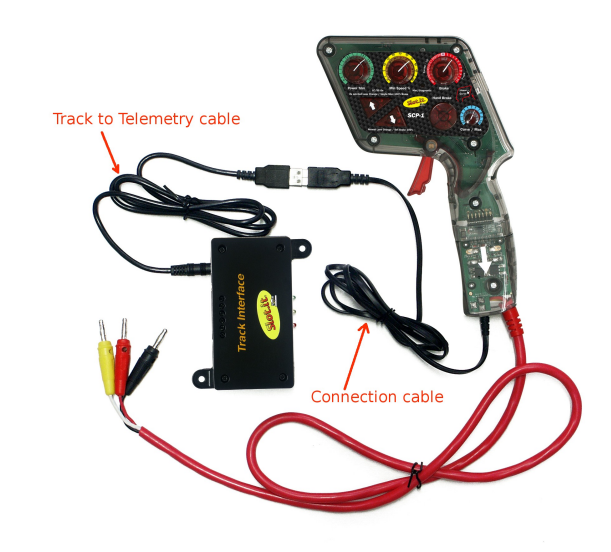

*Figura 8: collegamenti caso b*

Para habilitar la función de almacenamiento de los datos es suficiente pulsar el botón (3) de la *Telemetry Box*. El comienzo de la memorización de los datos es indicada por la *Telemetry Box* a través del parpadeo del led (5) que sigue parpadeando por toda la duración del almacenamiento. Para desactivar la memorización es suficiente pulsar de nuevo el botón (3) y entonces el led (5) deja de parpadear. Si, durante la memorización de los datos,el led (5) parpadea muy rápidamente, ésto significa que la memoria está llena y entonces la *Telemetry Box* no es capaz de almacenar nuevos datos. En éste punto el usuario debe eliminar los datos en memoria después de haberlos descargados si se considera oportuno. Borrada la memoria el led (5) dejará de parpadear y la función de almacenamiento puede ser rehabilitada.

La cantidad de datos almacenados depende del caso en el que uno se encuentra. En particular, en el **caso a** es posible almacenar un número total de vueltas y sectores de aproximadamente 200.000, mientras que en el **caso b** es posible guardar los datos durante un intervalo de tiempo de aproximadamente 23 minutos.

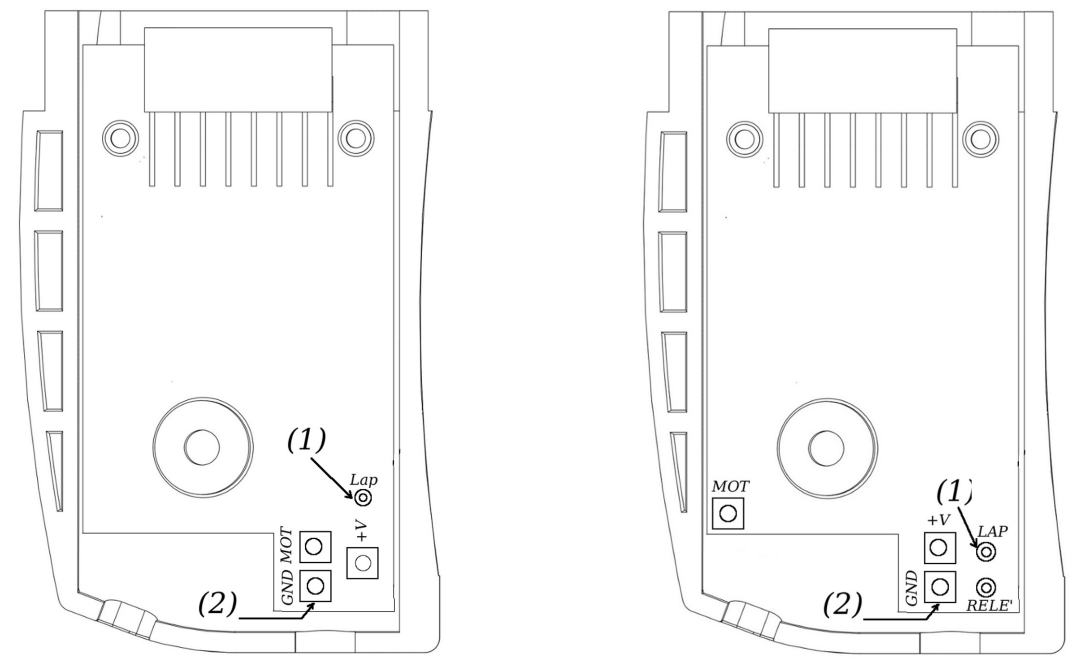

*Figura 9: cartucho analógico negativo/positivo Figura 10: cartucho alta corriente*

El usuario puede activar y desactivar la memorización de los datos varias veces sin necesidad de eliminar los que hubieran sido guardados en las sesiones anteriores. Una vez descargado el contenido de la memoria de la *Telemetry Box*, los varios datos serán diferenciados según la sesión de memorización a la que pertenecen. En particular serán presentados en el siguiente formato:

#stint.#vuelta tiempo por vuelta tiempo por sector #1......... tiempo por sector #n donde:

- #stint: indica el numero de la sesión de almacenamiento de los datos;
- #vuelta: indica el numero de la vuelta completada durante la sesión #stint. #vuelta se pone a cero al empiezo de cada nueva sesión de almacenamiento de los datos;
- tiempo por vuelta: tiempo por vuelta registrado por el piloto en la vuelta numero: #vuelta;
- tiempo por sector #1: tiempo registrado por el piloto en el sector numero 1;
- tiempo por sector #n: tiempo registrado por el piloto en el sector numero n.

Para pasar de una modalidad de almacenamiento "solo tiempos" a una de "telemetría completa" y viceversa, se debe borrar la memoria y posicionar, en el primer caso al menos uno de los switch (7) en una posición de *"*on*"*, mientras en el segundo caso, ambos deben estar en unas posición "off"**.**

Como para el botón *mute*, también para el de *Mem on/off*, la *Telemetry Box* recuerda el estado en el que se encontraba éste, justo antes de quitar la alimentación. Esto hace que desde que la *Telemetry* *Box* sea nuevamente alimentada, la función de almacenamiento de los datos empiece desde el estado en el que estaba antes de quitar la alimentación.

Para descargar los datos presentes en la memoria interna de la *Telemetry Box*, es necesario que el sistema esté conectado sólo a la PC a través de un cable USB de tipo AB insertado en la toma USB (6) de la *Telemetry Box* misma*.* Iniciar la aplicación *Telemetry Box PC Interface* y seleccionar en el menú *"Selected finction"* la voz *"Download telemetry data".* En éste punto el software pide al usuario de especificar el nombre del file para guardar los datos para descargar. Una vez efectuada la selección empieza el proceso de download, cuyo fin está señalado por el software con una advertencia adecuada. El resultado de èsta operación es la creación de dos files con el mismo nombre indicado por el usuario, diferenciados pero por la adición de "t" y "d" al final del mismo nombre. El primero contiene los tiempos, mientras que el segundo, los datos de la telemetría. Ahora es suficiente desconectar la *Telemetry Box* del PC. Para más detalles sobre el uso de la aplicación *Telemetry Box PC Interface*, consulte el manual de referencia.

### **5.3.1 Eliminación de los datos almacenados**

Para borrar los datos almacenados en la memoria interna de la *Telemetry Box* es suficiente ejecutar una de las siguientes operaciones dependiendo de cómo ha sido alimentada la *Telemetry Box.* En particular:

- 1. **Telemetry Box alimentada sólo a través de un cable USB (10)**: mantener presionado el botón (3) hasta que el led (5) comience a parpadear. A continuación, soltar el botón y esperar, sin ejecutar ninguna operación, que el led deje de parpadear y vuelva a emitir una luz roja fija. En éste punto la *Telemetry Box* ha terminado la eliminación de los datos presentes en la memoria interna. Durante ésta fase la *Telemetry Box* es incapaz de realizar cualquier otra función;
- 2. *Telemetry Box alimentada por la PC*: en ésta configuración, el usuario puede eliminar los datos guardados en la memoria de la *Telemetry Box* sólo a través el software *Telemetry Box PC Interface*. En particular, una vez conectada la *Telemetry Box* a la PC con un genérico cable USB de tipo AB conectado en la puerta *"USB PC"* de la misma, es necesario iniciar la aplicación y seleccionar en el menú *"Selected finction"* la voz *"Erase stored data".* Ahora empieza la fase de cancelación de la memoria y durante todo éste tiempo, el led (5) parpadea con luz roja, para luego volver a emitir una luz roja fija.

### *5.4 Actualización del idioma del audio*

La *Telemetry Box* se vende con un idioma del audio de reproducción de los tiempos predeterminado : Inglés.

Sin embargo, el usuario puede optar de programar la *Telemetry Box* con uno de los idiomas que figuran a continuación, que pueden ser descargados gratuitamente de [www.slot.it](http://www.slot.it/) :

- 1. italiano;
- 2. inglés;
- 3. español;
- 4. portugués;
- 5. francés;
- 6. alemán;
- 7. japonés;
- 8. multilingua (cuatro idiomas).

Para programar la *Telemetry Box* con el idioma elegido se debe conectar el sistema a un PC a través un cable genérico USB de tipo AB (cable genérico para impresora). Además no debe ser conectado nada más a la *Telemetry Box*.

Iniciar la aplicación *Telemetry Box PC Interface* y seleccionar en el menú *"Selected function"* la voz *"Download language"*. El software en éste momento pide de indicar el nombre del file de descargar en la memoria de la *Telemetry Box*. Una vez elegido,la aplicación comienza el proceso de programación del idioma, cuyo termine es indicado por el software con una advertencia adecuada. Por supuesto, la actualización del idioma implica la eliminación de todos los datos guardados hasta ese momento.

Cuando termine, simplemente desconecte la *Telemetry Box* del PC.

### *5.5 Actualización del firmware de la Telemetry Box*

Como se mencionó anteriormente es posible actualizar el firmware de la *Telemetry Box*. Ésta operación permite al usuario de agregar nuevas funciones gratuitamente. Para más informaciones sobre el procedimiento, consulte el manual *"Procedimiento de actualización del software Telemetry Box"* .

### *5.6 Utilizo de la función cronómetro PC*

Muy interesante es la función cronómetro PC utilizable actualmente sólo con el mando SCP, pero desde la versión de software 1.0.3, con cualquier mando. En relación a los enlaces de efectuar, será suficiente referirse a la figura 7, si se utiliza un mando diferente al SCP-01, de lo contrario a la figura 8. En ambos casos se debe conectar la *Telemetry Box* al PC como se explicó ya anteriormente.

Ahora es suficiente iniciar la aplicación *Telemetry Box PC Interface* y seleccionar en le menú *"Selected function"* la voz *"Telemetry".* Ésto causará la apertura de dos páginas: la segunda es dedicada a la función cronómetro. Ésta muestra los siguientes datos:

- tiempo por vuelta y número de vuelta;
- mejor tiempo y número de vuelta;
- tiempos de las últimas 10 vueltas.

Para obtener ulteriores informaciones, consultar el manual de la aplicación *Telemetry Box PC Interface* .

### *5.7 Utilizo de la función telemetría live*

Antes de proceder con la descripción de ésta función hay que destacar que la telemetría se puede hacer sólo y exclusivamente con los mandos SCP-01 por que son los únicos que han sido predispuestos para ésta función .

Ésta operación puede ser hecha mediante la aplicación *Telemetry Box PC Interface* descarga-ble gratuitamente desde [www.slot.it.](http://www.slot.it/) Ésto permite al usuario de:

1. veer en la pantalla de su PC, en tiempo real, las configuraciones efectuadas en el mando SCP-01 convirtiéndose así en un válido apoyo para la regulación del mando y el aprendizaje del utilizo del mismo;

- 2. memorizar varios parámetros durante la conducción ( tiempos por vuelta y eventualmente, por sector, frenada, aceleración, velocidad mínima y máxima);
- 3. guardar, cargar y comparar sesiones de diferentes carreras, o diferentes pilotos.

Para poder aprovechar las ventajas de la telemetría es necesario realizar los siguientes enlaces:

- 1. conectar la *Telemetry Box* al PC mediante un cable USB genérico de tipo AB enchufado en la toma USB (6);
- 2. conectar el mando SCP-01 a la *Telemetry Box* insertando el enchufe USB (10) de ésta en la toma presente en el mando;
- 3. soldar el "*connection cable"* al cartucho del mando SCP (ver la sección 4.3, caso b) y insertar el enchufe USB en la toma del cable *"Track to Telemetry cable"*. El resultado final se muestra en la figura 8.

Efectuadas todas la conexiones indicadas, se puede iniciar la aplicación *Telemetry Box PC Interface*. Para obtener ulteriores informaciones sobre el utilizo del software, consulte el manual..

# **6 Instalación de la Telemetry Box en el mando SCP-01**

Para aquellos que poseen el mando SCP-01 de Slot.it es posible instalar su *Telemetry Box* en el mismo mando creando así un solo cuerpo y muy cómodo de usar. Para hacerlo se deben seguir los siguientes pasos:

- 1. abrir la cacha del mando SCP-01 y remover el circuito electrónico sacando los 3 tornillos de anclaje;
- 2. quitar el marco presente en la parte trasera de la cacha desatornillando los cuatro tornillos;
- 3. insertar los suportes de ancoraje de la *Telemetry Box* en los agujeros ahora libres presentes en la parte trasera de la concha;
- 4. fijar la *Telemetry Box* con los mismo tornillos que se quitaron en el punto 2;
- 5. remontar el PCB removido en el punto 1;
- 6. cerrar la concha: ahora el mando está totalmente montado. El resultado final se muestra en la figura 11;
- 7. insertar el enchufe del cable USB(10) de la *Telemetry Box* en la toma USB del mando SCP-01;
- 8. alimentar el mando SCP-01.

Realizados los pasos mencionados, el led (5) de la *Telemetry Box* emitirá una luz roja fija y todo estará listo para su uso.

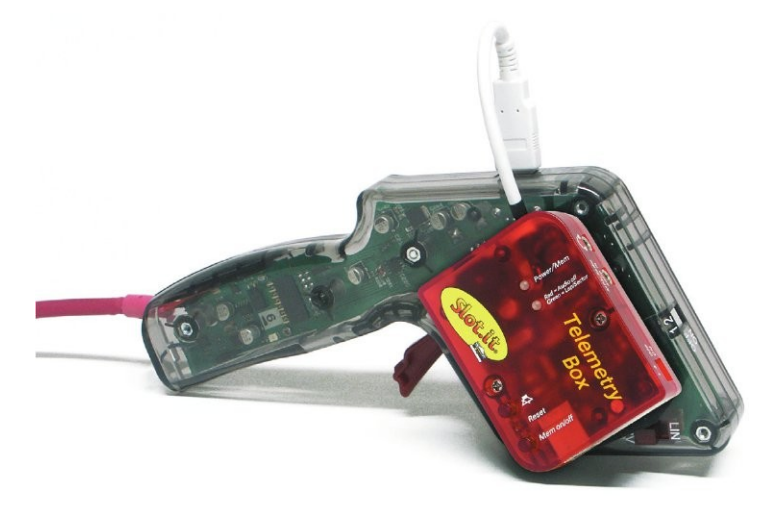

*Figura 11: telemetry box montada en el mando SCP*

# **7 Diagnostica del sistema**

La *Telemetry Box* tiene algunas funciones de diagnóstica que permiten al sistema de detectar la presencia de eventuales problemas en la:

- 1. tensión de alimentación del sistema;
- 2. memoria que contiene el idioma de reproducción de audio de los tiempos y los datos relativos a los tiempos por vuelta/ sector y a la telemetría.

El resultado de la diagnóstica se señala al usuario a través de el estado del led bicolor (4). En particular:

- 1. luz roja intermitente cinco veces: ocurrió un problema en la alimentación que causó el ultimo *reset* del sistema. Ésto es debido al hecho que el valor de la tensión de alimentación ha caído por debajo del mínimo necesario para el correcto funcionamiento de la *Telemetry Box*. Una causa posible puede ser la presencia de un cortocircuito;
- 2. luces roja y verde que parpadean alternándose: se trata de un problema en la memoria interna de la *Telemetry Box*. Si ésto ocurre, es necesario sustituir los componentes electrónicos;
- 3. luz roja intermitente tres veces: el idioma contenido en la memoria de la *Telemetry Box* no se reconoce. Es entonces necesario realizar una actualización del idioma de reproducción de audio de los tiempos. Consulte la sección 5.4.

## **Notas**

**Marca CE**

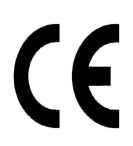

Éste dispositivo cumple con los requisitos de la marca de homologación CE para uso en entorno residencial, comercial, de vehículos, o de industria ligera.

### **Directiva RAEE**

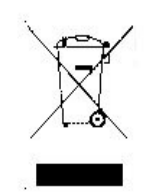

Éste símbolo presente en el producto o en su embalaje indica que el producto debe ser eliminado separadamente de la basura doméstica. De conformidad a la Directiva Europea 2002/96/EC relativa a los Residuos de Equipos Eléctricos o Electrónicos (RAEE), éste producto eléctrico no debe ser eliminado junto con los residuos en general. Éste producto debe ser eliminado regresando-lo al lugar de compra o al lugar de recogida local para su reciclaje.